## Gateway Camera Club Website Judging Instructions

## **A. Website Judging Procedure**

- 1. Judging is done via the website <https://gatewaycameraclub.visualpursuits.com/default.aspx>
- 2. Log in using your email address and password
	- if you do not remember your password or do not have one, click on **Reset Your Password**
	- within a few minutes, an email will be sent with your new password

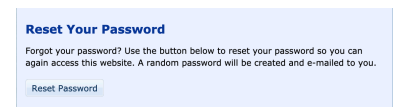

- 3. On the main menu, select **Judging** then **Judging Queue for Website Judging**
- 4. Click on **Select** to judge the first competition (the below may differ from what might you see)

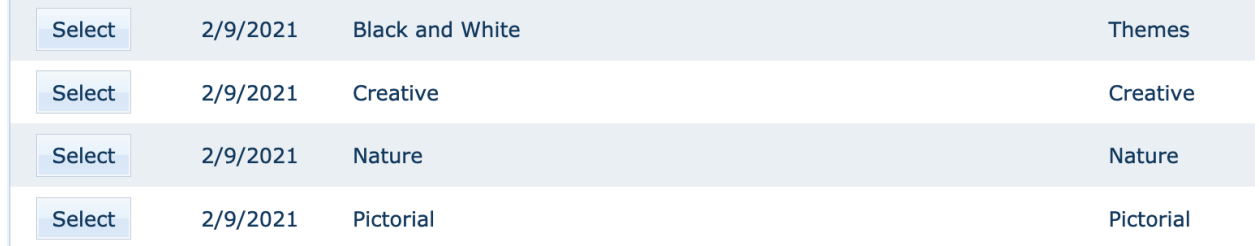

## 5. In "**Competition Level to Process**", select the first class – B

6. You will now see thumbnails of all the images. You can click on each image to view a larger image.

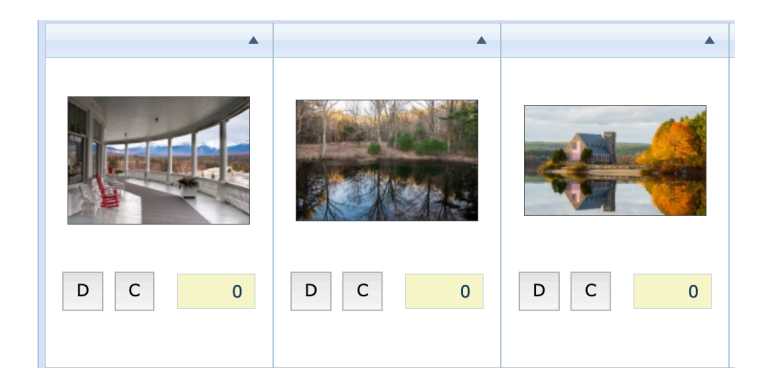

**D = disqualify** (do not use)

**C = critique**. You may enter comments if you desire. It is not required at all. Only use the **Additional Comment** box.

Enter your **score** in the box. Best to enter scores in larger view mode. After some scores have been entered, you may sort by selecting **Sort by Scores** from the dropdown box in the thumbnail view. Sometimes the image sorting is finicky so you may have to select another sort option and the go back and select Sort by Scores.

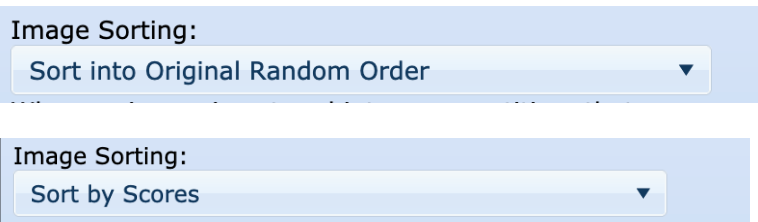

7. After you have finished with Class B, click on **Save Updates** and then select Class A from the **Levels Box**. Repeat the above steps, save and move on to Class AA.

8. Please do **NOT** assign awards or ribbons.

9. When finished with all four categories, check the "**My scores, rankings and critiques have been completed for all Competition Levels**" box in each category.

 $\blacksquare$  My scores, rankings, and critiques have been completed for all Competition Levels

10. Click the "**Return to Competition List**" at the top of the screen to move onto the next category

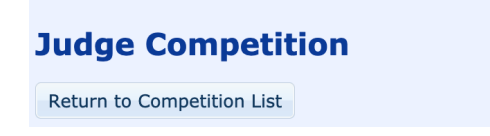

## **Additional resources:**

[Competition Guide for Members:](https://www.gatewaycameraclub.org/d/92e833d8-dc1b-417b-acaf-c91ca5443b04) this document will give a complete description of the different categories, scoring and competition process.

[Competition Guide for Judges:](https://www.gatewaycameraclub.org/d/7c08238f-9bc5-4494-8281-17d2dbc68478) this is a summary document highlighting key points about the different categories and judging criteria.